## 1.登入本行官網: <https://www.scsb.com.tw/content/FrontPage>,點選【人才招募】

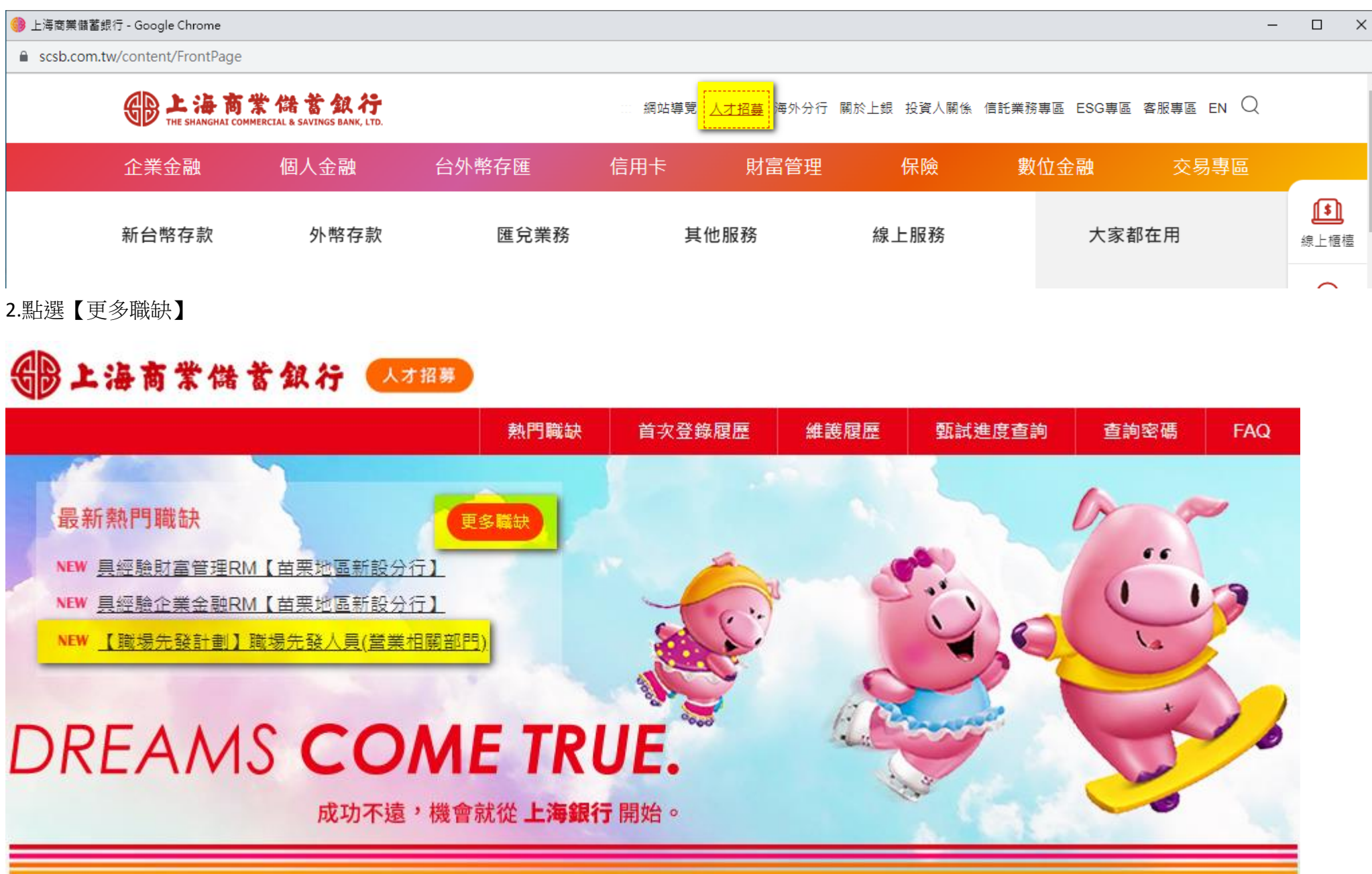

## 3.點選職缺,可看到薪資及工作內容

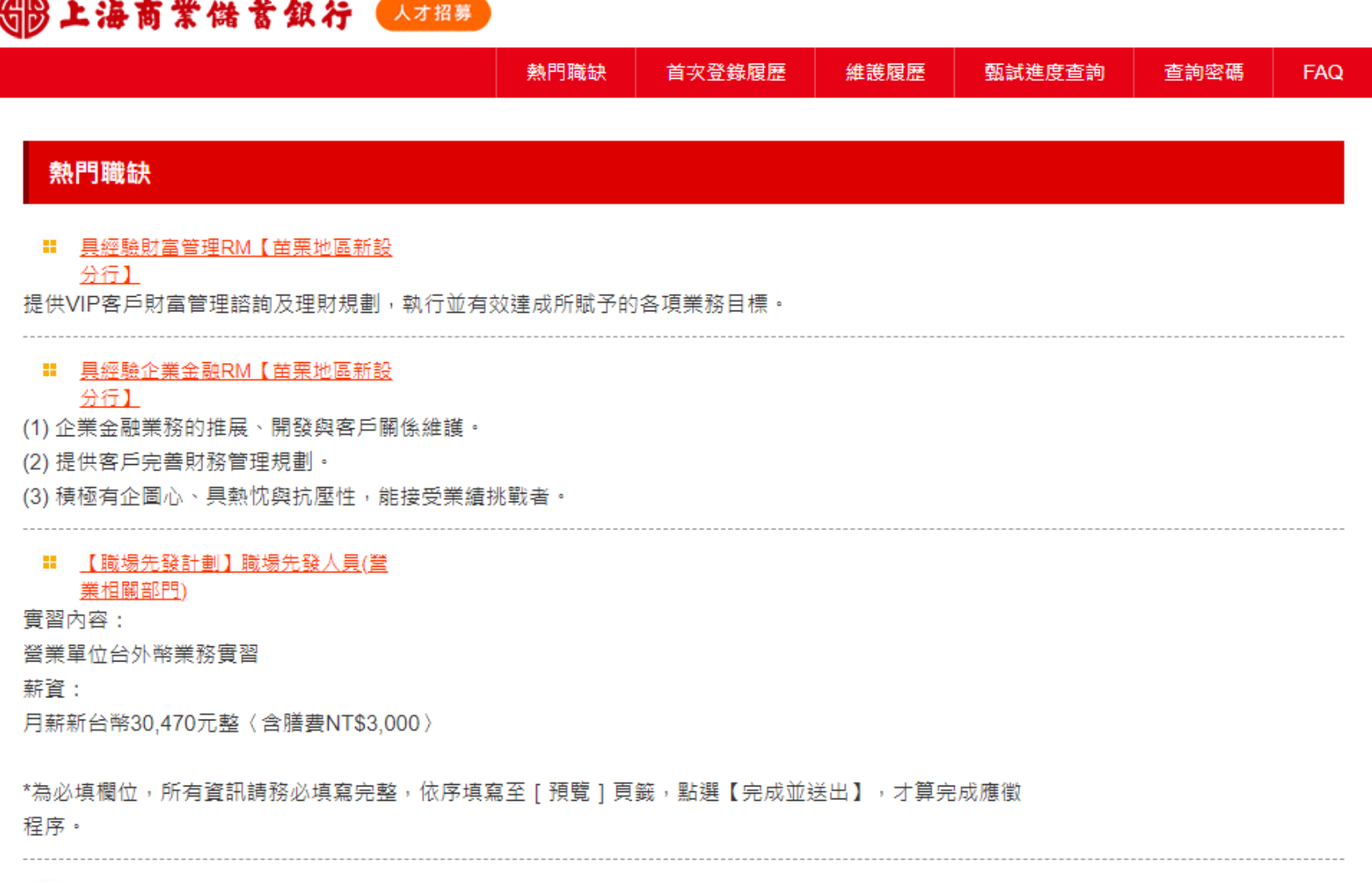

## Ⅱ 【職場先發計劃】職場先發人員(資

訊相關部門)

實習內容: 資訊部門程式設計或系統操作業務實習。

薪咨 -

## 4.如欲投遞履歷,則點選上方首次登陸履歷,註冊完畢後,方可投遞履歷

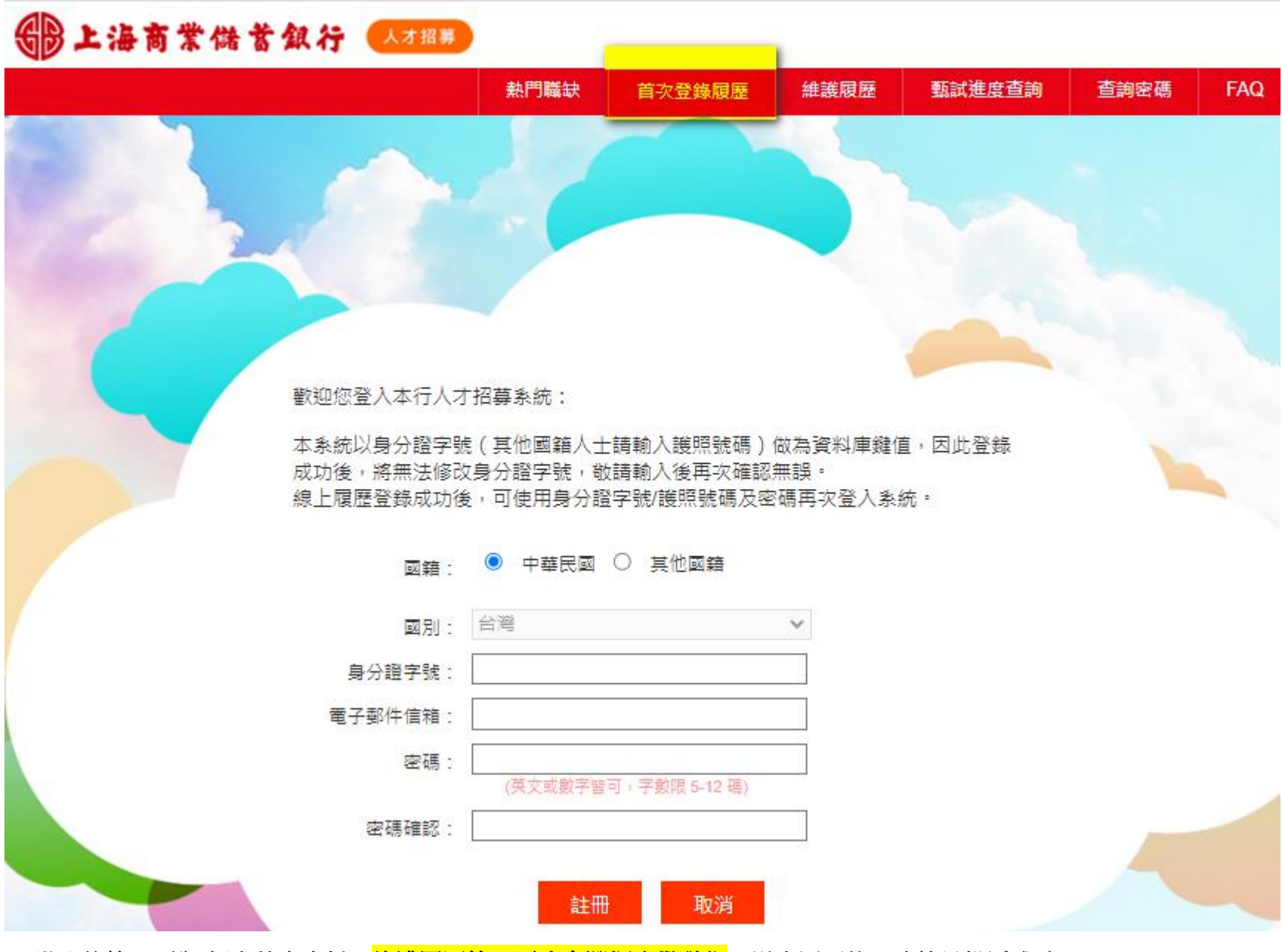

5. 登入後第一頁為:個人基本資料,<mark>維護履歷第二頁才會選擇應徵職位</mark>,送出履歷後,才算是投遞成功。